## ■How to apply

- 1) Download the Application Format posted on the website of the Graduate Student Career Path Support Center, and fill in the required items.

  (You can find the link to the site of Application Format on the Application Form.)
- 2) Attached documents relating to the application should be in PDF format.
- 3) Please upload the Application Format (Excel) and attachments (PDF) to the designated areas of the Application Form.
- 4) Find your academic advisor and set the it in "経路 2/Route 2."
- 5) Click "登録/Register".
- 6) Ckick "業務開始(提出)/Submit" on the screen after the transition.

A confirmation/approval request email will be sent to RU email address of the Supervising Professor set in 4).

(After the approval by the Supervising Professor)

Various requirements will be checked upon arrival at the RARA Office within the prescribed submission period, and the withdrawal will be made if there is no problem.

→ If the RARA Office declines ("差戻/Decline"), you will have to reapply.

(Your application needs to be reconfirmed and approved by your Supervising Professor again.)

\*The Supervising Professor will be responsible for handling the application to the designated office in the case below:

- The expense was already paid t+A56o a contractor in a lump sum in advance with the research fund etc. of the Supervising Professor.
- To use this program to cover a portion of the research fund paid above.

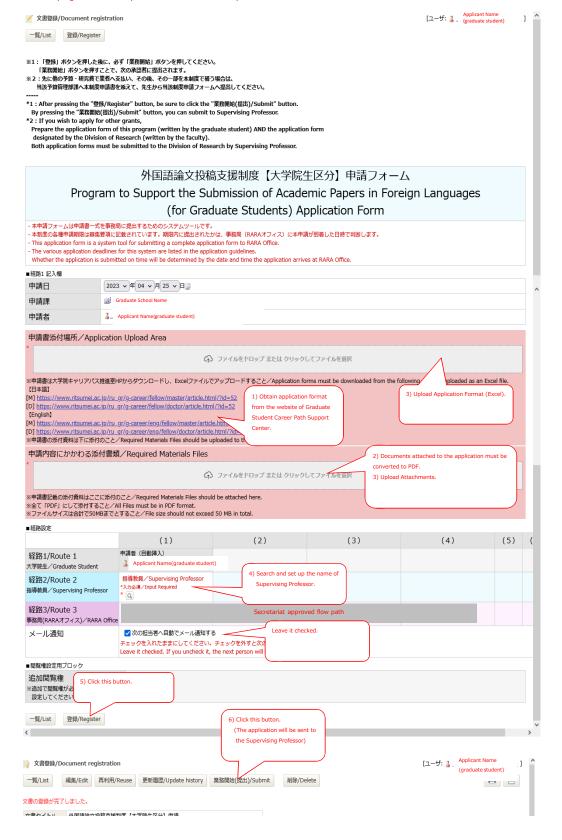